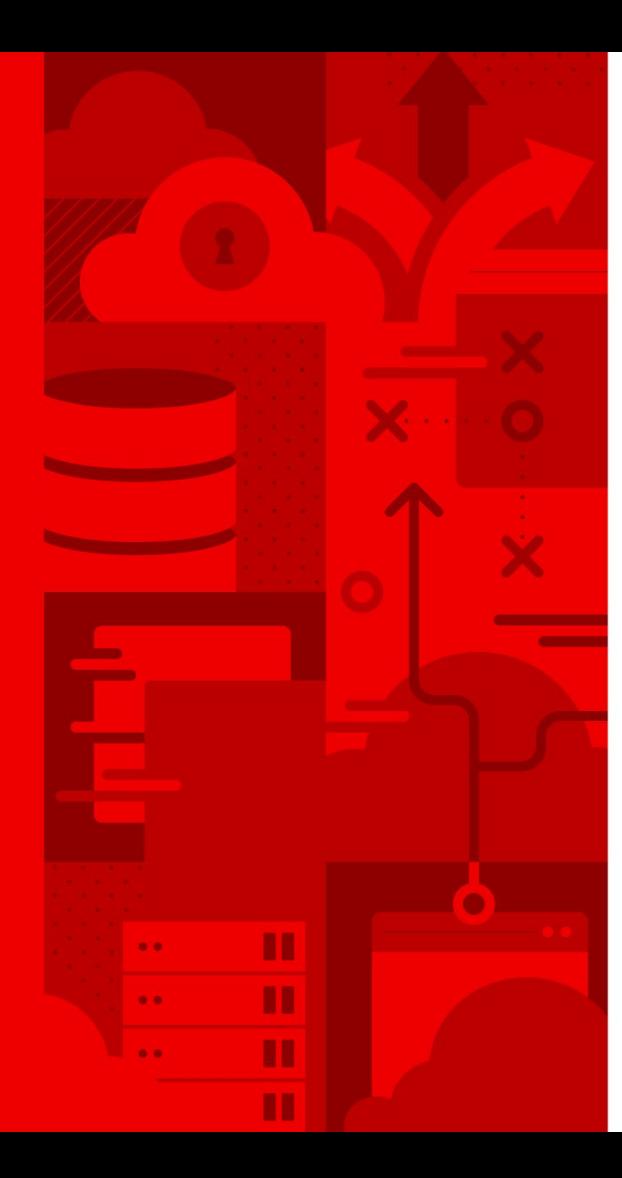

# **From Virtualization Platform to Hybrid Cloud Solution: A Hands-On Account**

**FOSDEM February 3, 2024**

**Bella Khizgiyaev [bkhizgiy@redhat.com](mailto:bkhizgiy@redhat.com)**

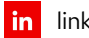

 $\bullet$ 

linkedin.com/company/red-hat

facebook.com/redhatinc  $f$ 

youtube.com/user/RedHatVideos

twitter.com/RedHat  $\blacktriangledown$ 

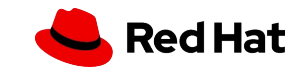

# **Introduction**

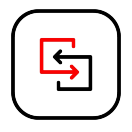

### Evolving IT Landscape

 $\bullet$ 

The ongoing shift from traditional virtualization platforms like oVirt to more dynamic, scalable hybrid cloud solutions, such as OKD.

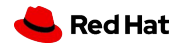

# **Introduction**

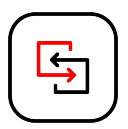

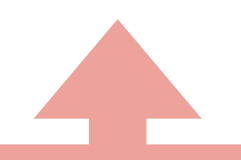

### oVirt

An efficient, open-source virtualization solution using KVM technology, offering cost-effective and scalable virtualization for enterprise environments. An alternative to vSphere, provides centralized data center management.

### **OKD**

A powerful, open-source Kubernetes-based container platform, developed by Red Hat, offering hybrid cloud capabilities alongside enhanced Kubernetes experience with added security, automation, and an user-friendly interface.

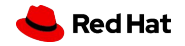

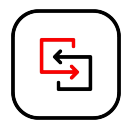

# Different approaches for shifting virtual workloads **Introduction**

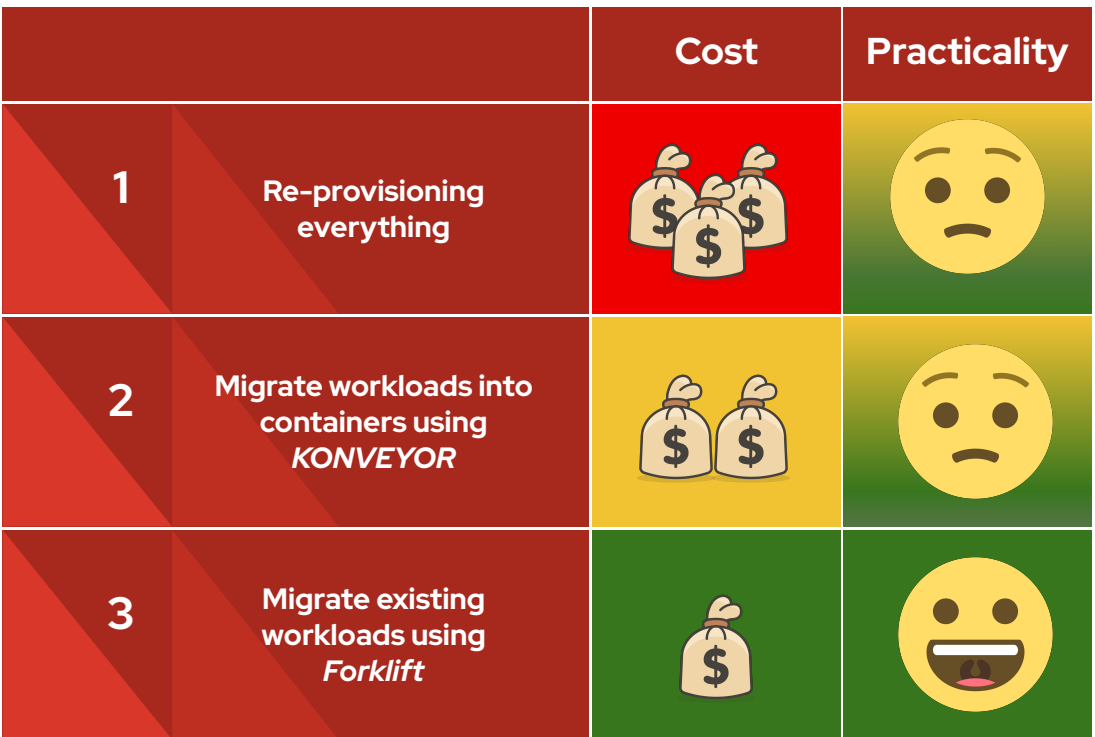

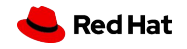

**Forklift**

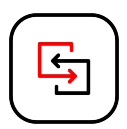

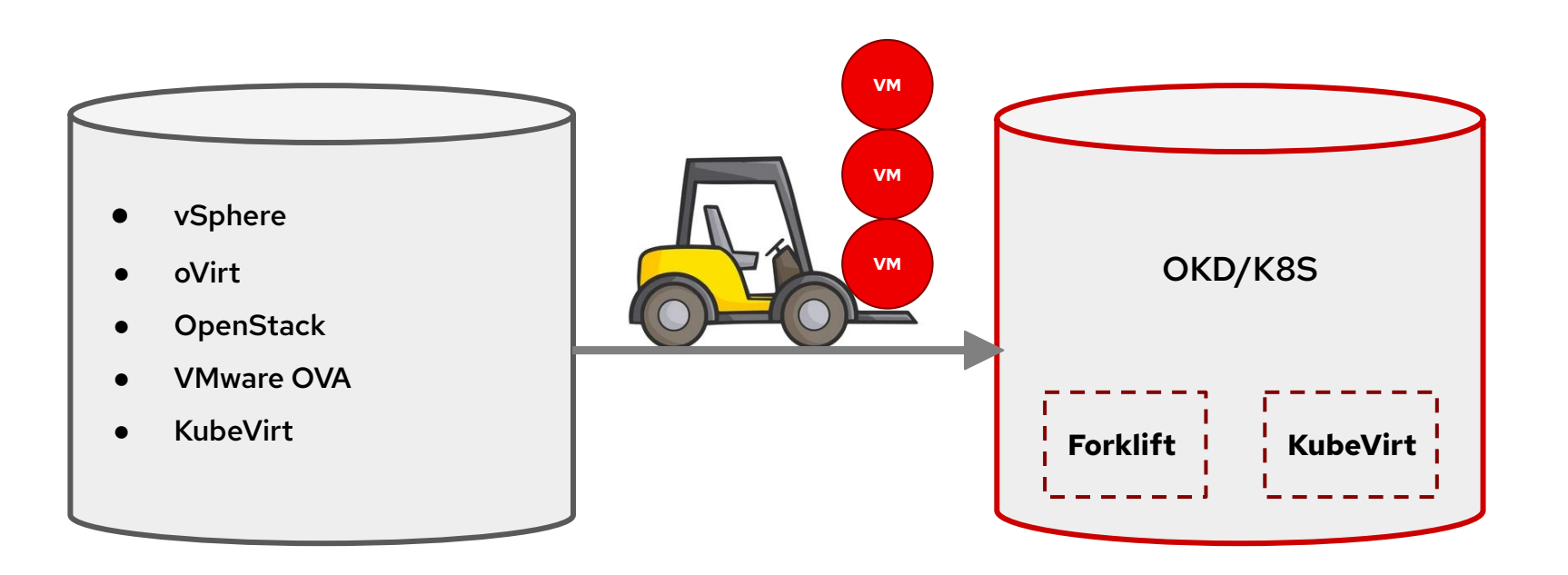

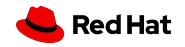

**Forklift**

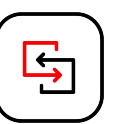

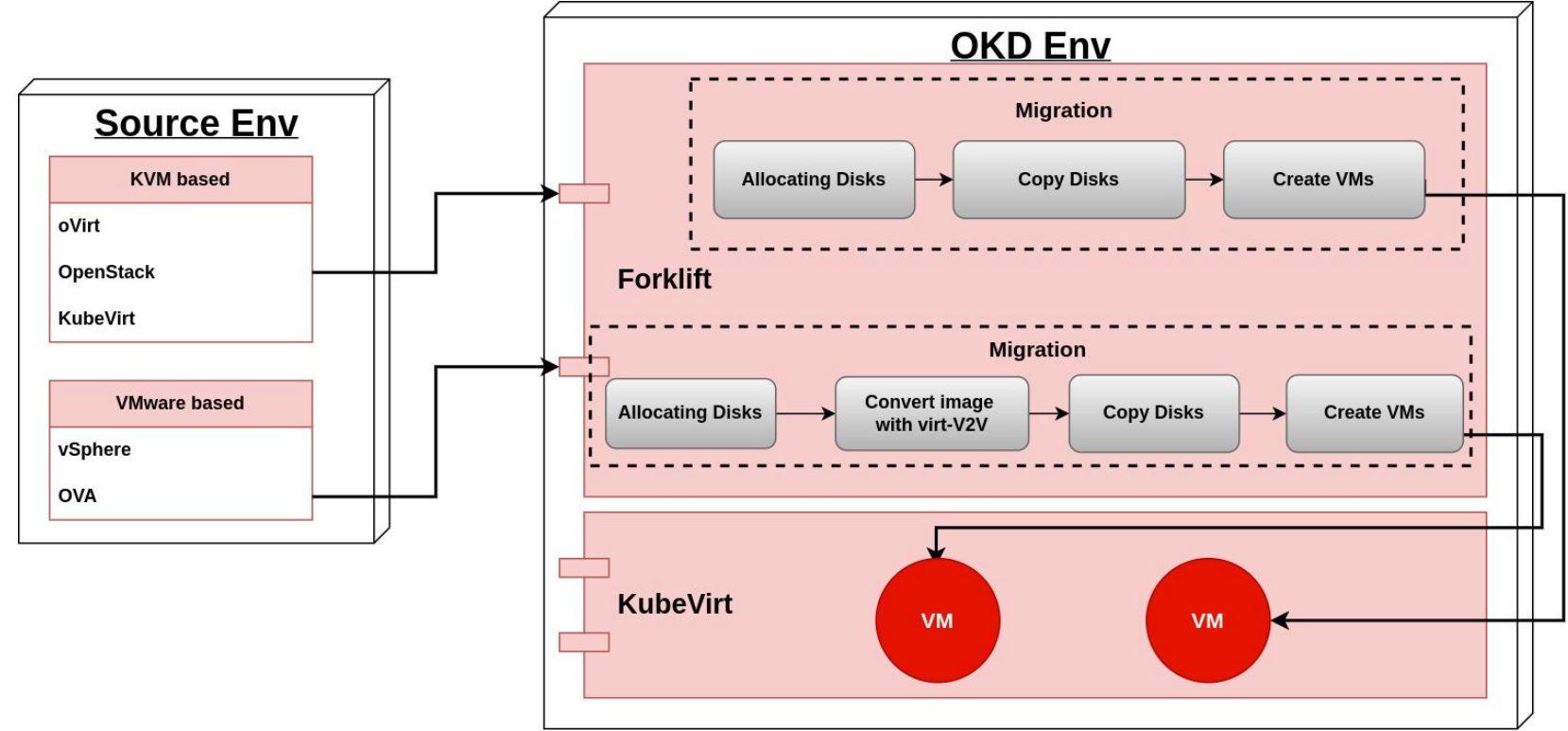

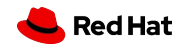

# *Our Transition Journey* Introducing the migration from oVirt to OKD

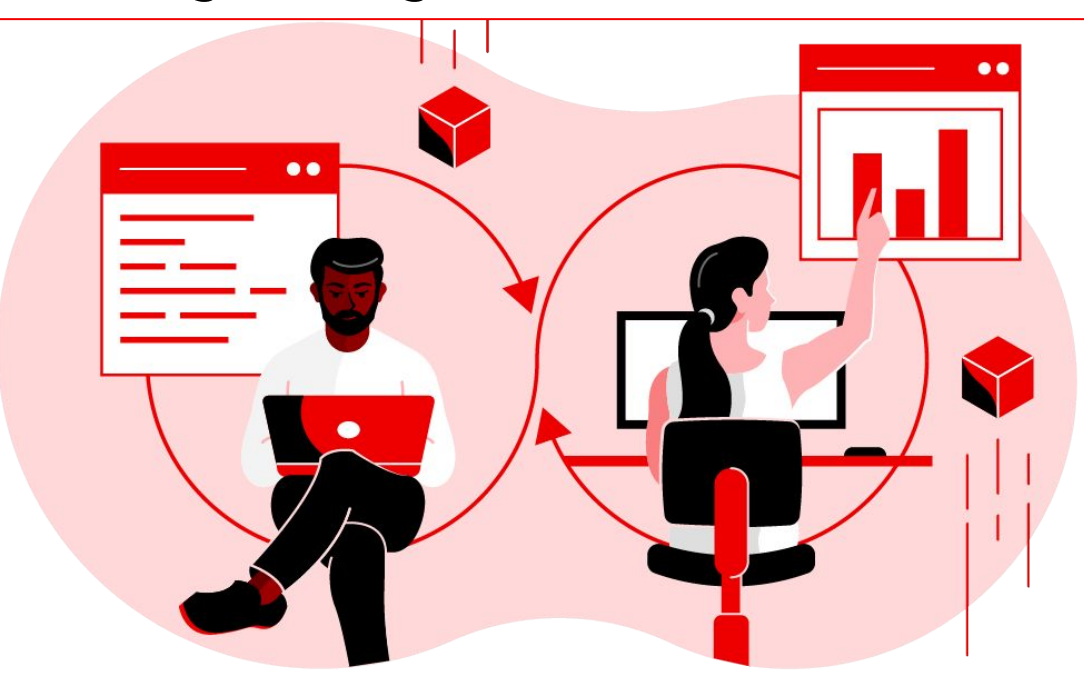

### Utilizing *Forklift* for this Migration

Chosen as the preferred approach in our scenario, acting as a key tool in facilitating this transition.

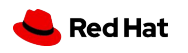

# **Background**

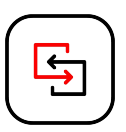

### Long-Term Reliance on oVirt Technologies

Over a decade of operation, efficiently managing hundreds of VMs.

**Nearing** End-of-Life

Signaling the need for a more advanced and sustainable platform.

### Diverse VM Usage

 For hosting production workloads and for development purposes.

User Impact and resources repurpose

 $\pm$ 

Prioritizing the migration of the relevant VMs, ensuring smooth transition.

### Migrating to OKD

Chose OKD as the target environment, an internal environment that is managed by another team and being upgraded frequently to meet the users need.

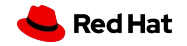

# Planing **Pre-Migration**

requirements for the

migration.

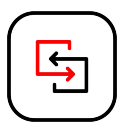

**Red Hat** 

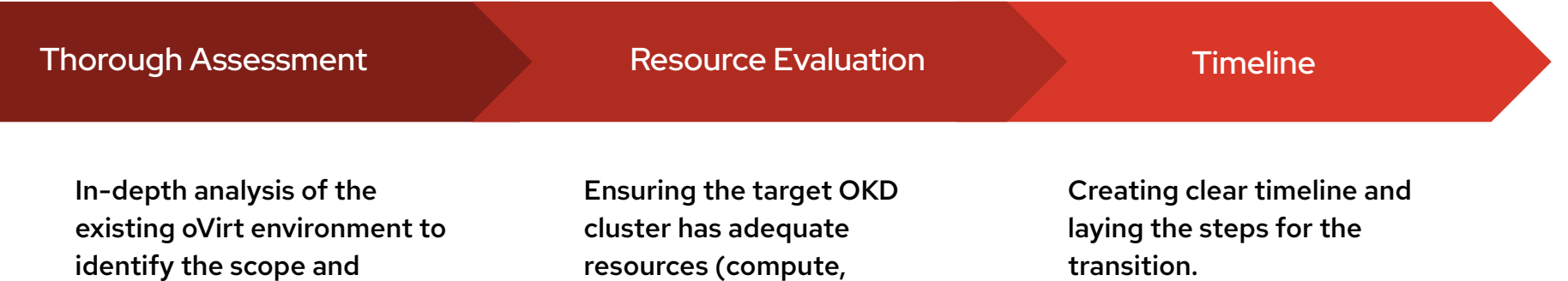

storage, network) to

workloads.

accommodate the migrated

# Preparation & Resource Allocation **Pre-Migration**

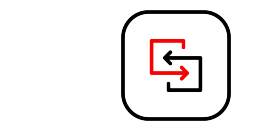

Migration Criteria and VM Selection

Determining the criteria for VM eligibility for migration.

● Identify active VMs based on their usage.

● Consult directly with VM owners.

### Storage Planning

Assessing the storage needs by evaluating the capacity of the VMs planned for migration.

● Calculate the Disk size of the candidate VMs.

Preparing for the allocation of enough IP addresses for the VMs in the target VLAN in OKD. IP Address Allocation

### Permissions and ownership

Our goal was to replicate the same ownership model within the new user-driven project framework in OKD.

● Calculate the IPs assigned to the candidate VMs.

● Get a list of the VM owners.

● Replicate the permissions to OKD.

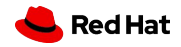

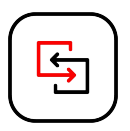

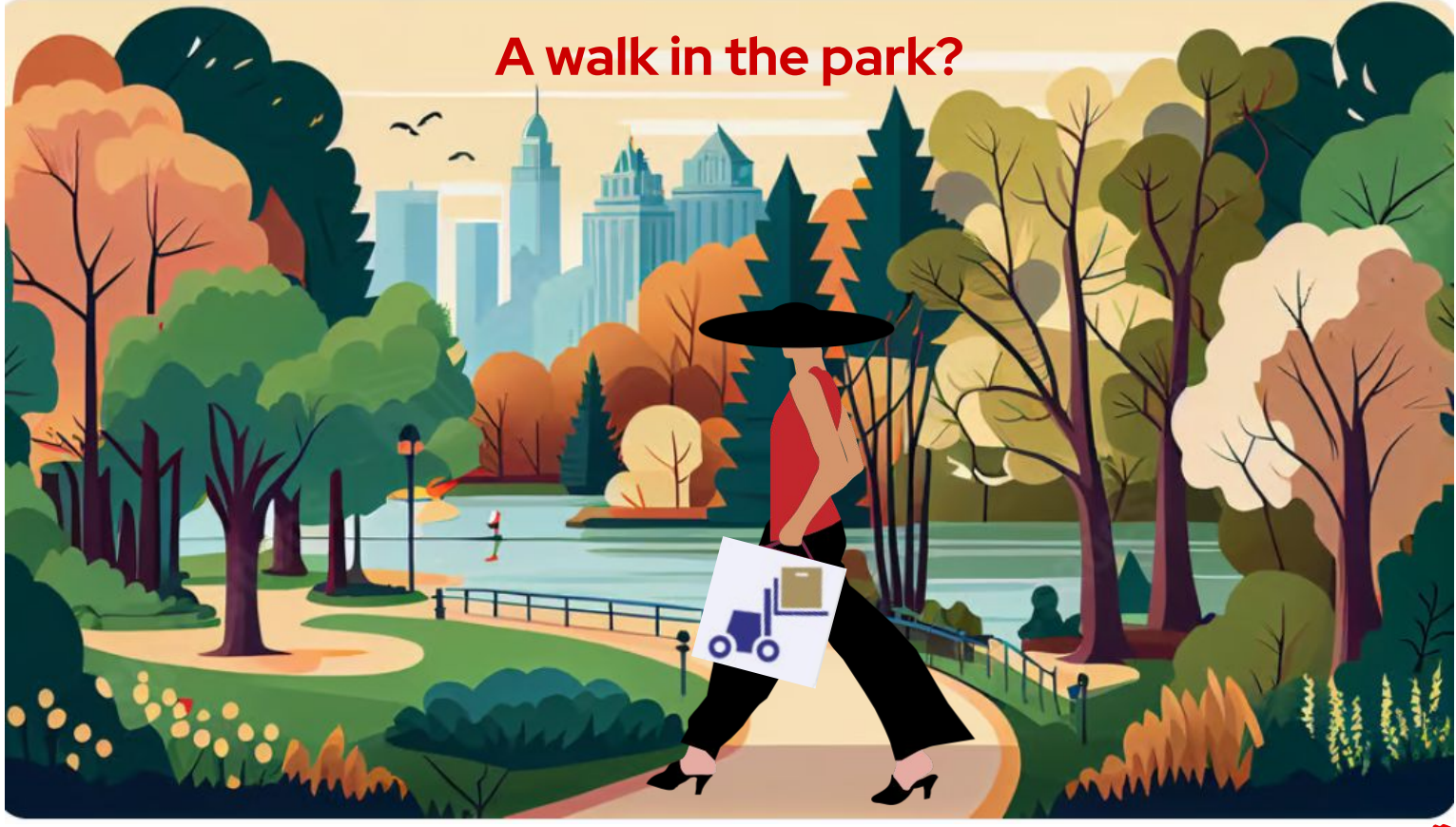

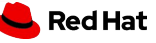

# **Challenges Pre-Migration**

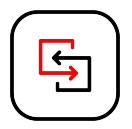

### Provisioning Model **Differences**

How to bridge the difference between oVirt's admin-assigned VM model to OKD's user-driven project and quota model.

### Data Gathering **Complexities**

The challenges faced in gathering detailed information about the VMs, such as disk sizes and network information.

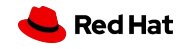

### VM Selection

The difficulty in identifying the VMs for migration, especially determining which VMs were active.

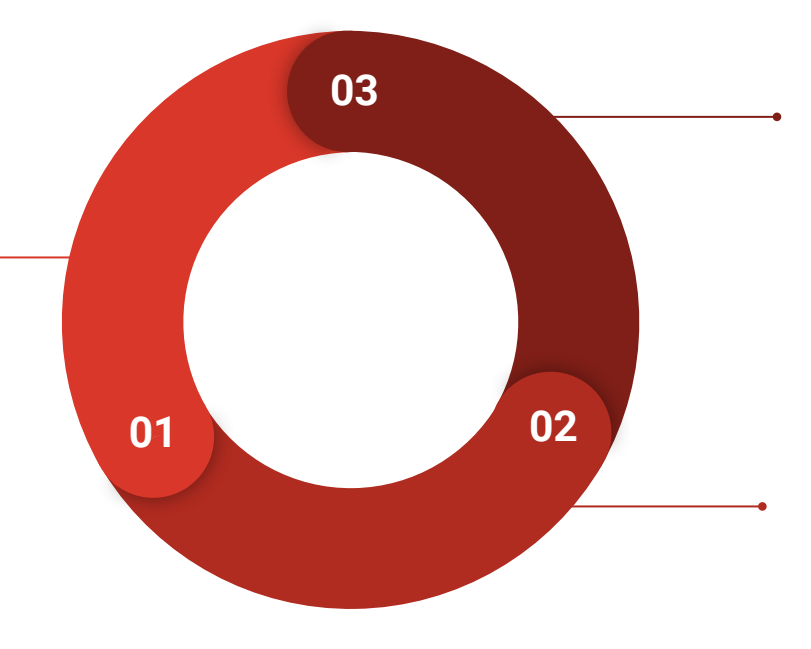

# Scripts Implementation **Pre-Migration**

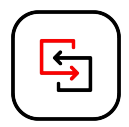

The Solution, developing Python scripts to automate data collection and project preparation, assist in manage the complexity and scale of the migration.

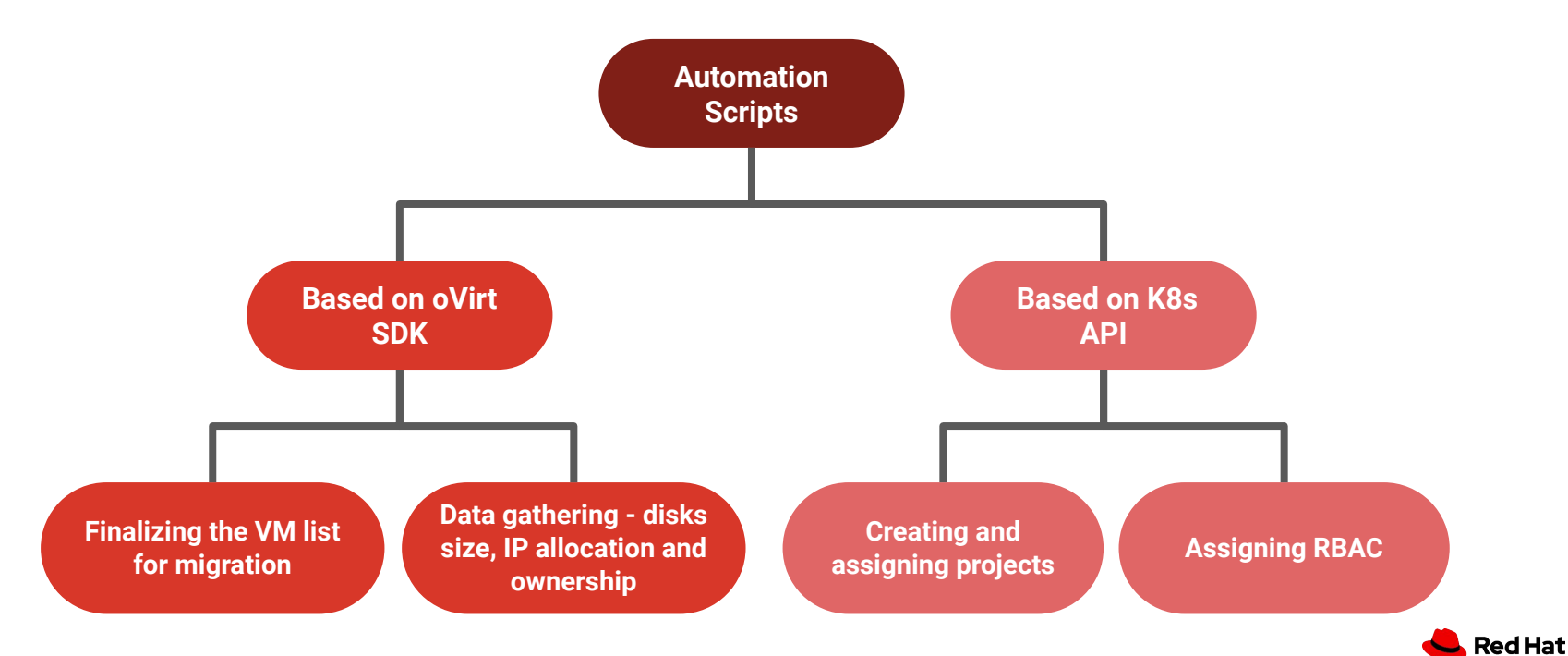

The scripts<https://github.com/kubev2v/rhv-ocp-migration-scripts>

# Bridging Between Provisioning Models **Pre-Migration**

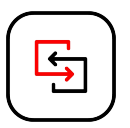

### Centralized Model

In our oVirt environment, the provisioning of VMs was centrally controlled. Administrators were responsible for assigning VMs to users, reflecting an administrator-driven approach.

### Decentralized Model

Our OKD environment alternatively adopts a decentralized, user-driven model. Administrators assign projects to users, who then have the autonomy to create and manage their VMs within these projects, regulated by predefined quotas.

### Place VMs into Projects

To bridge this gap, our strategy involved placing the migrated VMs into corresponding projects in OKD to reflect the original permissions in our ovirt based environment. This required a thorough analysis of VM ownership and usage patterns.

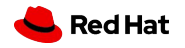

# Example **Pre-Migration**

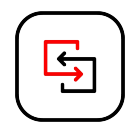

For instance, a VM called ba\_shared\_vm\_1 owned by two users, Alice and Bob, in RHV was migrated to a newly created project in OKD, named alice-bob-ns, where both users were assigned appropriate permissions.

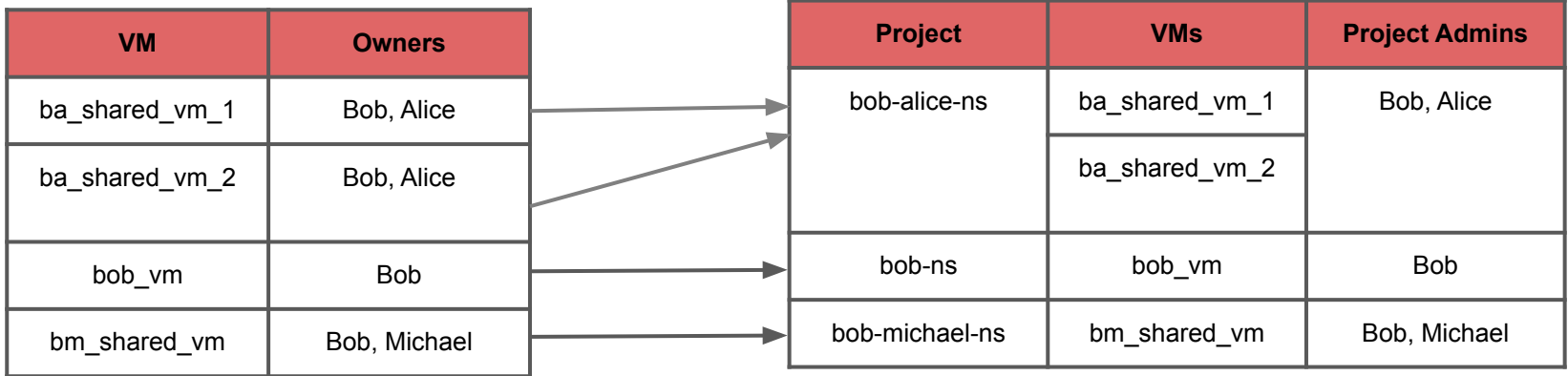

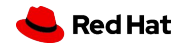

```
import ovirtsdk4 as sdk
 \overline{1}\sigmaimport ison
 \overline{\mathbf{3}}#fetch user-vms list from the labs
 \overline{A}5<sub>W</sub>connection = sdk. Connection (
            url='https://ovirt-url/ovirt-engine/api',
 \overline{6}username='admin@internal',
 \overline{7}g
            password='password',
           ca file='ca.pem',
 \overline{9}10
11
12
       vms_service = connection.system_service().vms_service()
13
       vms = vms_service.list(search='name=*')
14
       #list all the super users in the system
15
       super_users = ['admin', 'user1', 'user2']
16
17
       vm\_user\_mapping = \{\}18
       for vm in vms:
19
            permissions = vms_service.vm_service(vm.id).permissions_service().list()
20
           users = []
21
           for permission in permissions:
22
                if permission.user is None:
23
                    continue
24
25
                user = connection.follow_link(permission.user)
26
                # remove super user dont appand to list
27
                if user.principal not in super_users and user.principal not in users:
                    users.append(user.principal)
28
            vm\_user\_mapping[vm.id] = users29
30
31
       user_vms = \{\}vm\_users_new = \{\}32
33
       for vm, users in vm_user_mapping.items():
34
35
           users_list = tuple(sorted(users))36
           if users list in user vms:
                user_vms[users_list].append(vm)
37
           else:
38
39
                user\_vms[users\_list] = [vm]40
       user_vms_json = json.dumps({str(k): v for k, v in user_vms.items()})
41
42
       with open('user_vms.json', 'w') as f:
43
           f.write(user_vms_ison)
```
## Bridging Provisioning Models **Pre-Migration**

### Script Functionality:

The scripts executed the following tasks.

- 1. Identified the VMs owners in RHV.
- 2. Removed admin/system users from that list.
- 3. Mapped between VM sets to users.

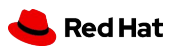

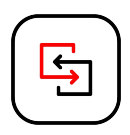

```
apiVersion: v1
kind: Namespace
metadata:
  name: rhy-user1
apiVersion: rbac.authorization.k8s.io/v1
kind: Role
metadata:
  name: user1-namespace-admin-role
  namespace: rhv-user1
rules:
  - apiGroups: [""]
    resources: ["*"]
    verbs: ["*"]
apiVersion: rbac.authorization.k8s.io/v1
kind: RoleBinding
metadata:
  name: user1-namespace-admin-role-binding
  namespace: rhv-user1
subjects:
  - kind: User
    name: user1
    apiGroup: rbac.authorization.k8s.io
roleRef:
  kind: Role
  name: user1-namespace-admin-role
  apiGroup: rbac.authorization.k8s.io
```
# Bridging Provisioning Models **Pre-Migration**

### YAML Functionality:

Executed the following tasks.

- 1. A YAML file containing projects configuration has been generated as the output of the script.
- 2. Created the corresponding Projects.
- 3. Assigned the User with the relevant RBAC to the project.

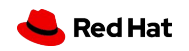

# Ę

# Migration Execution

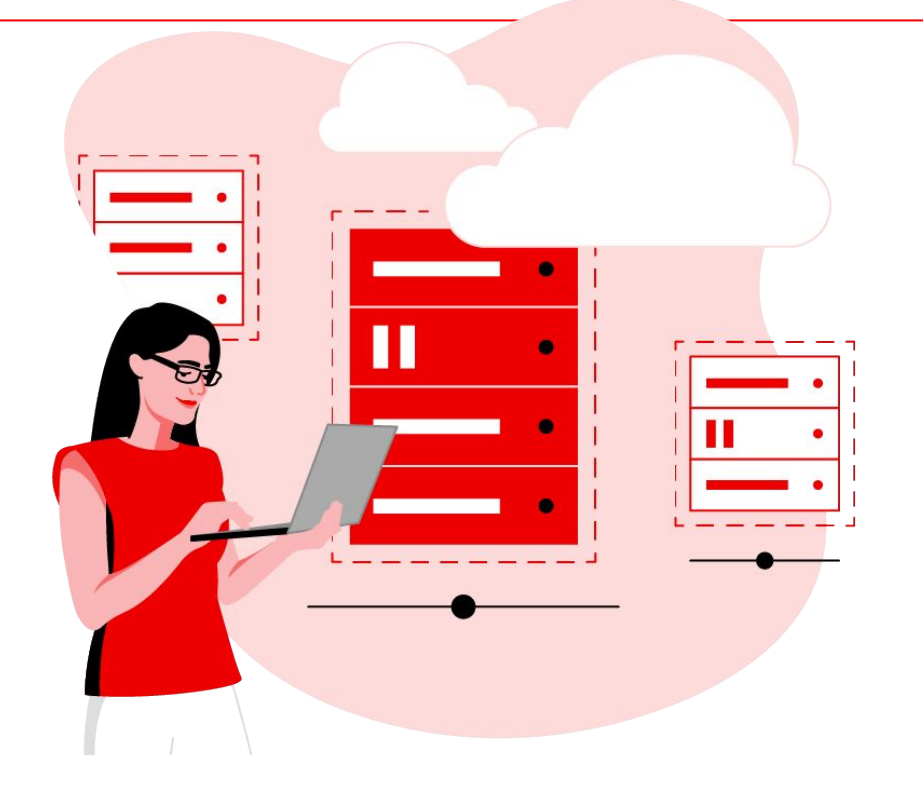

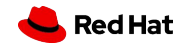

Observe

Compute

**User Management** 

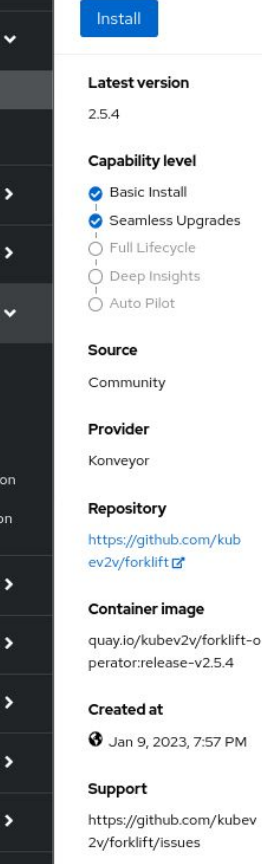

 $\blacktriangleright$ 

 $\frac{1}{2}$ 

#### **Community Operator**

This is a community provided Operator. These are Operators which have not been vetted or verified by Red Hat. Community Operators should be used with caution because their stability is unknown. Red Hat provides no support for community Operators.

Learn more about Red Hat's third party software support policy &

The Forklift Operator fully manages the deployment and life cycle of Forklift on OpenShift.

Forklift is a project within the Konveyor community.

#### Install

**Forklift Operator** 

2.5.4 provided by Konveyor

OpenShift Virtualization / KubeVirt is required and must be installed prior attempting to deploy Forklift.

Once you have successfully installed the Operator, proceed to deploy components by creating the required ForkliftController CR.

By default, the Operator installs the following components on a target cluster:

- Controller, to coordinate migration processes.
- . UI, the web console to manage migrations.
- · Validation, a service to validate migration workflows.
- · Must-gather-api, a service to generate targeted must-gather archives.

#### Compatibility

Forklift 2.3 is supported on OpenShift 4.10 and 4.11 Forklift 2.4 is supported on OpenShift 4.11 and 4.12 Forklift 2.5 is supported on OpenShift 4.12 and 4.13  $\mathbf{x}$ 

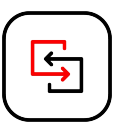

# Deploying Forklift  **Migration**

- Choosing the target OKD cluster to facilitate the migration process.
- Forklift can be installed from operator hub
- Managed by operator lifecycle manager (OLM).

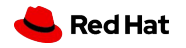

# Adding Project **Migration**

Ensure the User used has adequate permissions for configuring the project to manage migration CRs.

- Source provider
- Target provider
- Network Mapping
- **Storage Mapping**
- **Migration Plans**

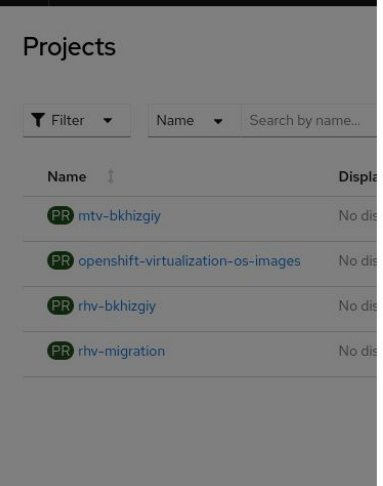

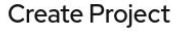

An OpenShift project is an alternative representation of a Kubernetes namespace.

Create

Cancel

Learn more about working with projects &

#### Name\*  $(2)$

Description

rhvm-migration Display name rhvm-migration

This Project holds all the relevant RHV to CNV migration CRs.

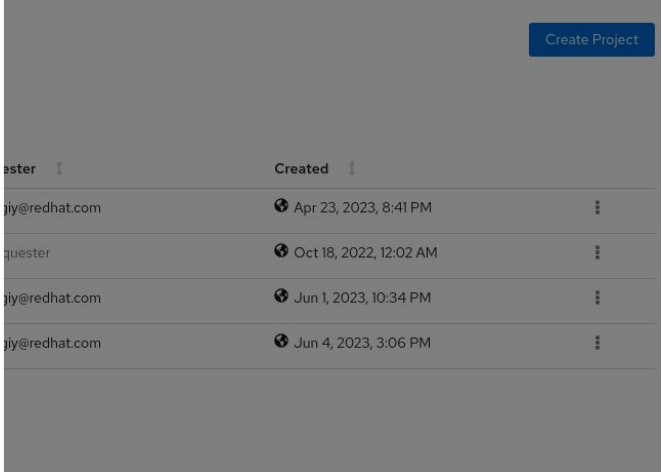

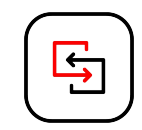

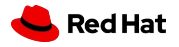

# Add Providers **Migration**

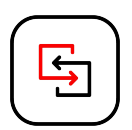

- Using the web console, create the source and target providers.
- Can be found under Migration **->** Providers for virtualization **->** Create provider.

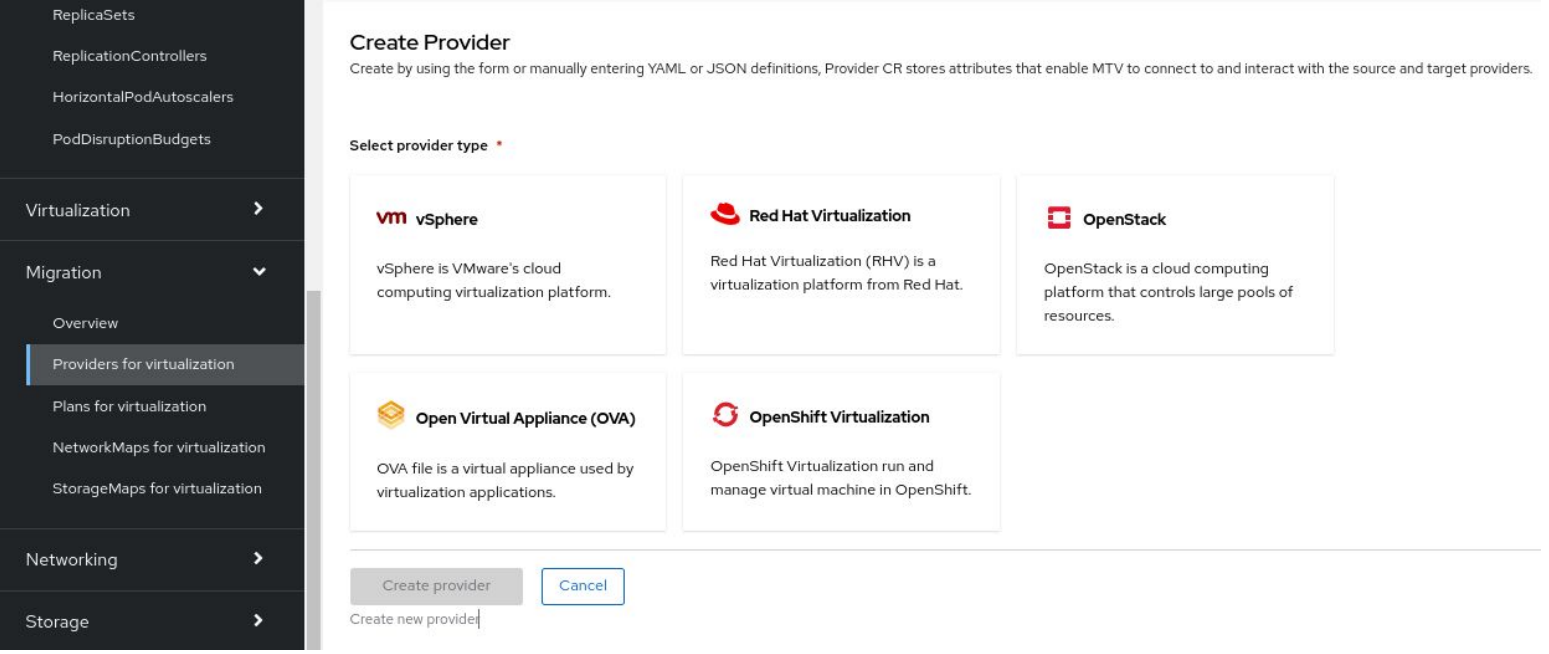

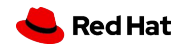

#### Select provider type \*

Red Hat Virtualization

Provider resource name \*

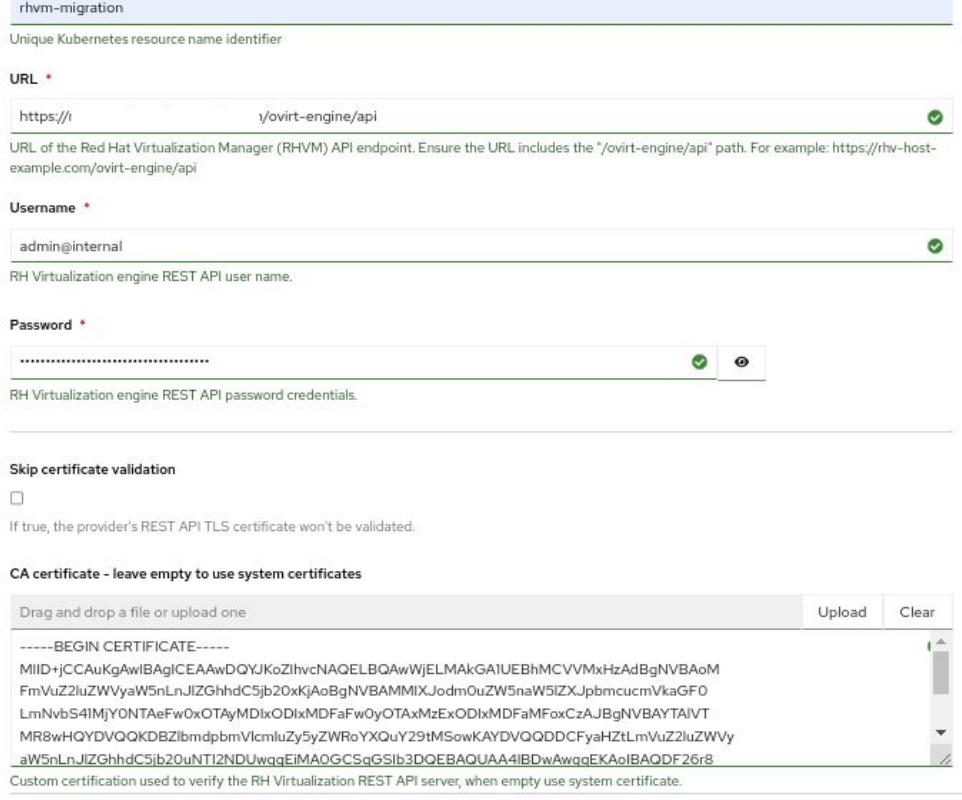

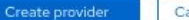

Cancel

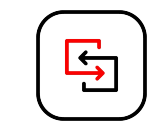

# Create Source Provider  **Migration**

- Using the Forklift web console, set source provider for the migration.
- Provider Specification: Selected 'RHV' as the provider type.
- User Permissions: Ensure the user account configuring the provider has the necessary permissions on the VMs designated for migration.

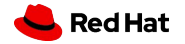

#### Select provider type \*

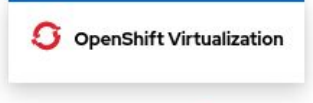

#### Provider resource name \*

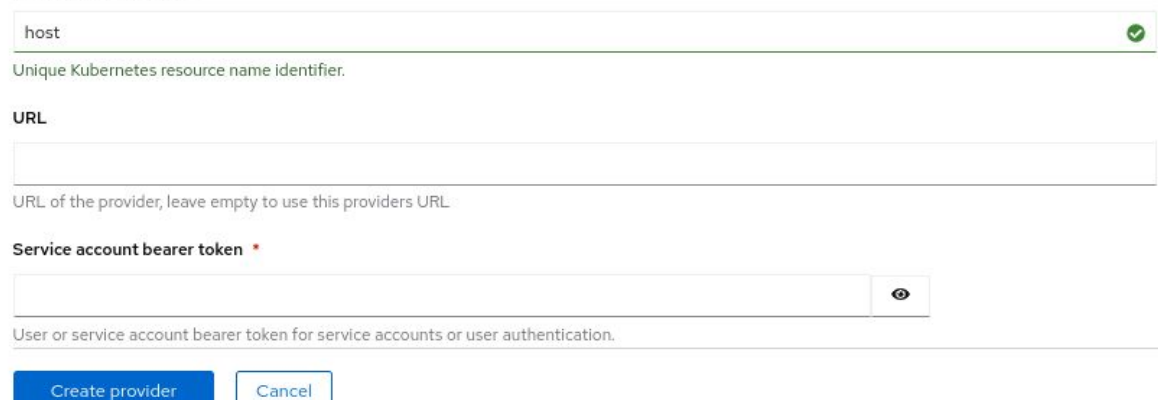

Create new provider

Create provider

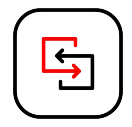

# Create Target Provider  **Migration**

- Using the Forklift web console, set target provider for the migration.
- The provider type is OCP.
- When using the default Forklift namespace, the local cluster provider is automatically available.

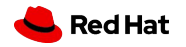

### ed Hat

### Create Network Mapping **Migration**

Using the web console, map all network resources from the oVirt source cluster to the corresponding resources in the new OKD cluster.

Project: rhv-migration  $\bullet$ 

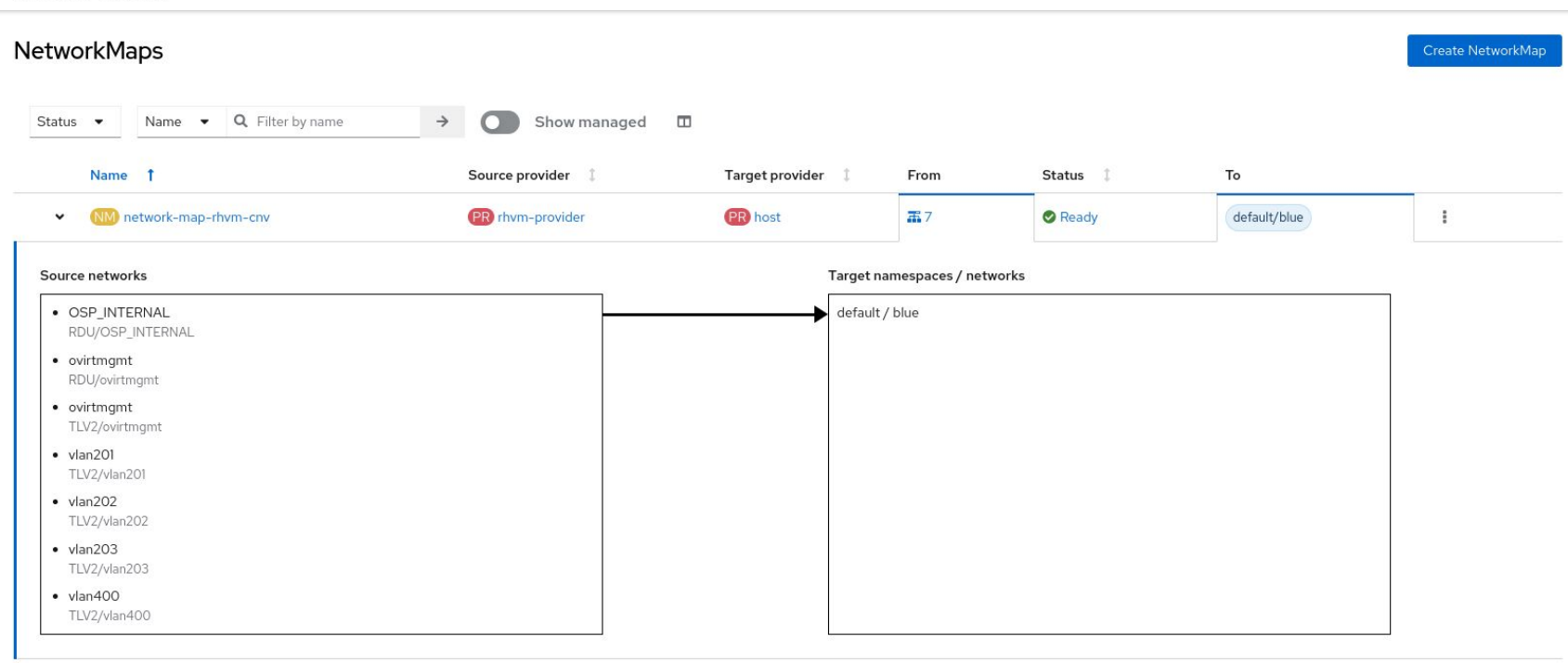

# Create Storage Mapping **Migration**

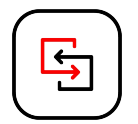

Using the web console, map all storage resources from the ovirt source cluster to the corresponding resources in the new OKD cluster.

Project: rhv-migration -

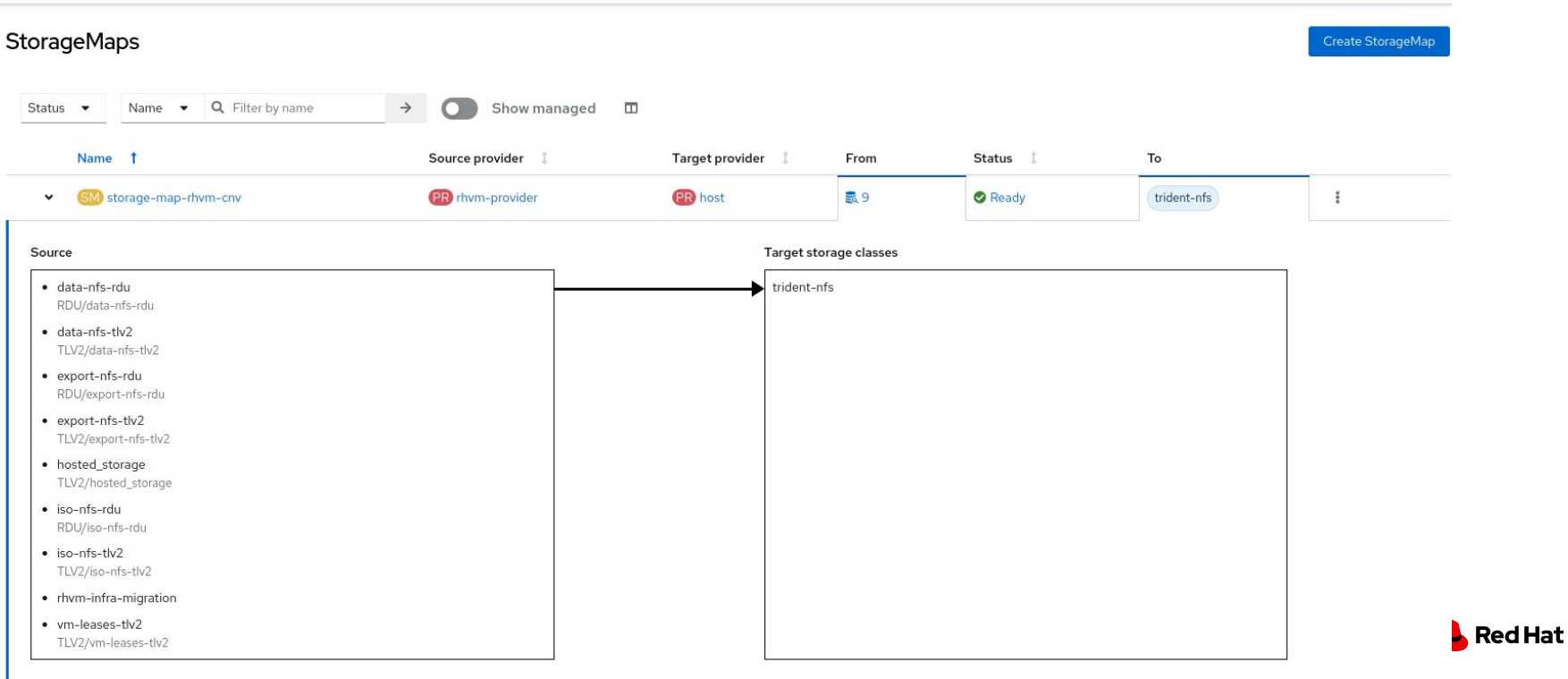

# **Migration**

### Create Plans

- Create all migration plans using scripts.
- The script assigns each migration plan with its target namespace.
- Using scripts, trigger all the desired migrations.

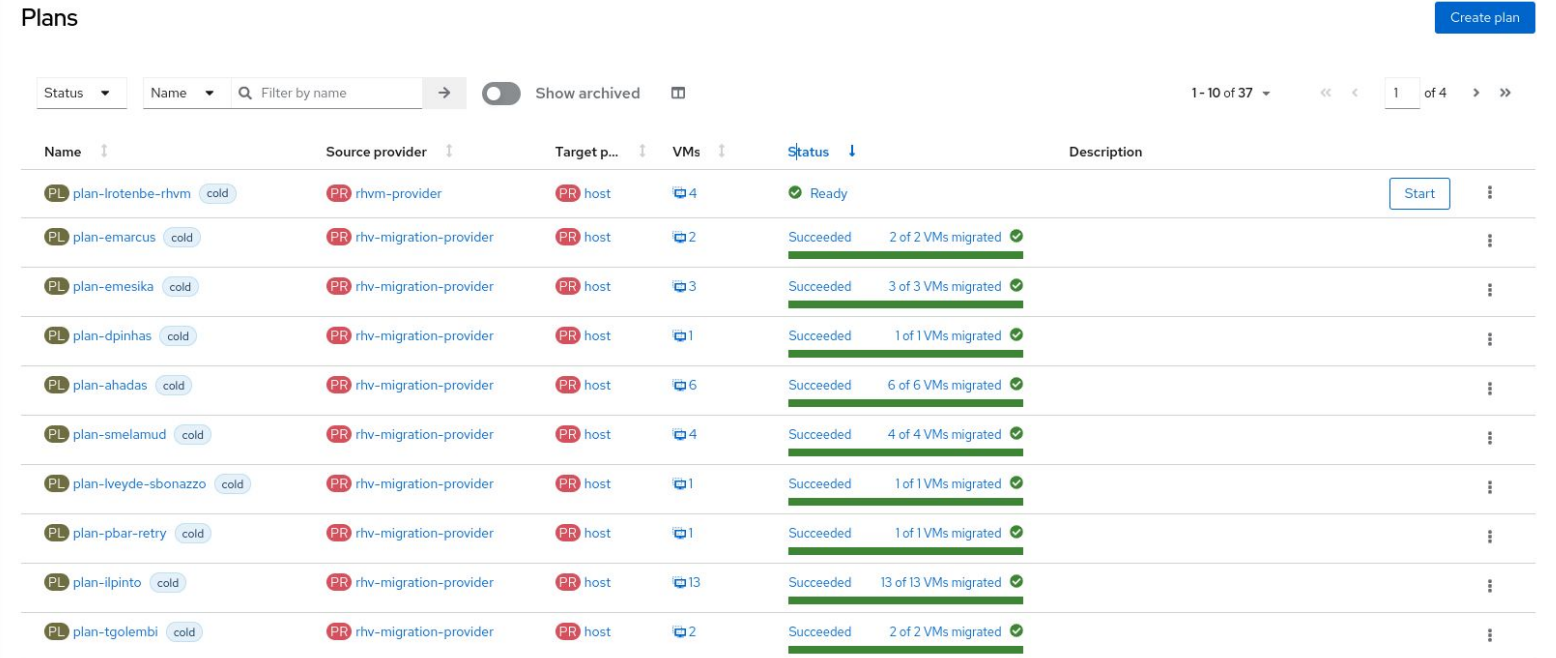

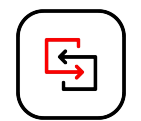

# Strategy & Execution **Migration**

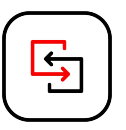

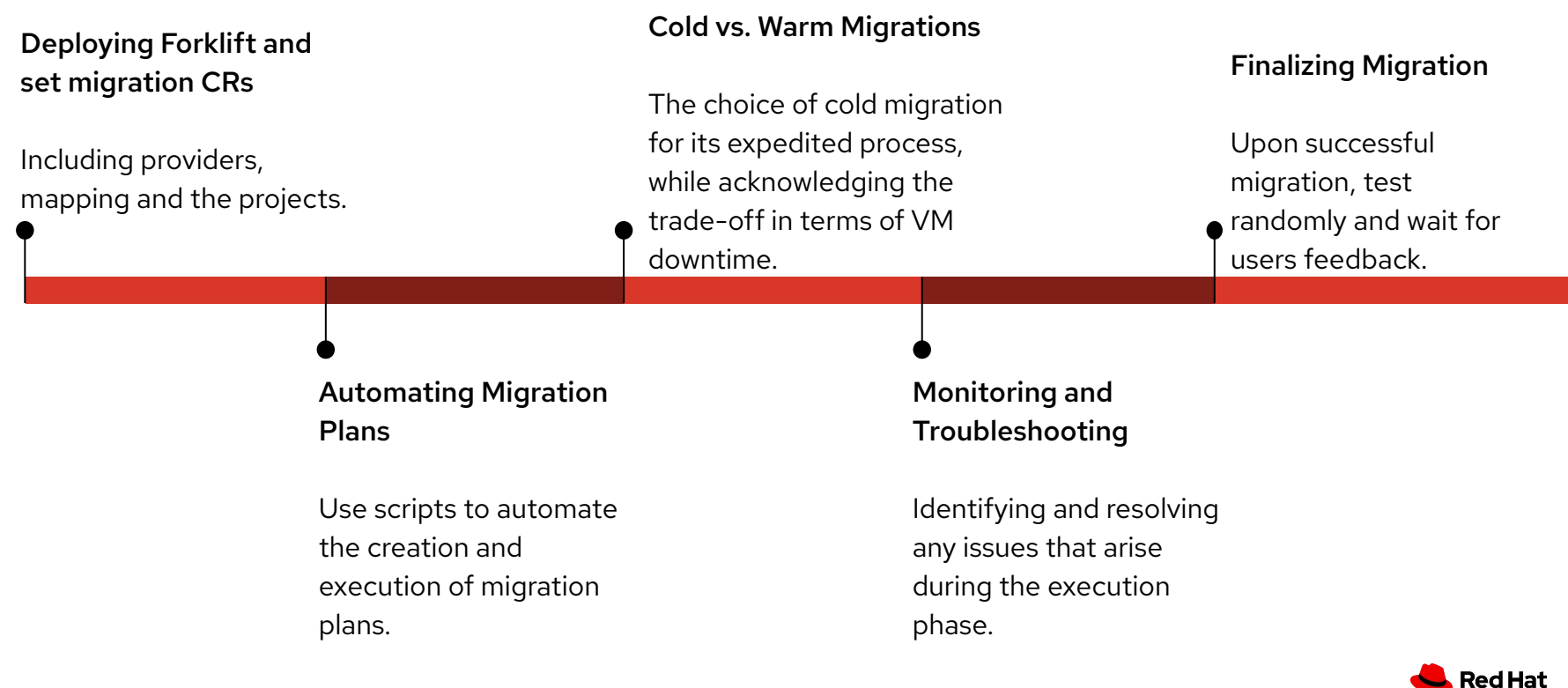

# Challenges During the Migration **Migration**

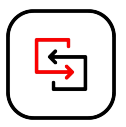

# **1**

### **Network Bandwidth Limitations**

Executing numerous migration plans simultaneously strained network resources, leading to slower migration speeds.

### **2Managing Parallel Migrations**

The challenge of handling multiple migrations concurrently and the need for effective coordination storage and network effects.

### **3 Encountering codebase issue**

During the migration we found an issue in our codebase which had to be handled quickly to resume the transition. The fix was included in the next version.

### **4 Communication & Coordination**

The importance of maintaining clear communication among team members and with end-users, especially when involving downtime.

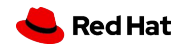

# **Post-Migration**

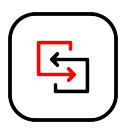

### **User Feedback**

Gathering user feedback on their experience with the migrated VMs and making necessary adjustments based on their input.

### **DNS and Network Adjustment**

Challenges related to VMs changing their VLANs, leading to service disruptions. Following the solution, updating DNS records and adapting workloads to new FQDN settings.

### **Boot Issues**

Specific post-migration issue, VMs failing to boot and the fix included in the next version of Forklift.

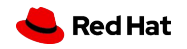

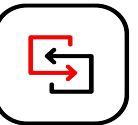

**Successful Transition** More than 100 vms and 12TB of data was migrated successfully.

Beyond the Forklift Although the forklift tool was crucial, we've learned that it's not enough on its own. Additional steps and planning are essential for a successful migration

Importance of Planning **Thorough** pre-migration planning was essential in identifying potential challenges and ensuring resource.

## **Conclusions**

Different Environments Although each migration experiences is different, there are some common ground.

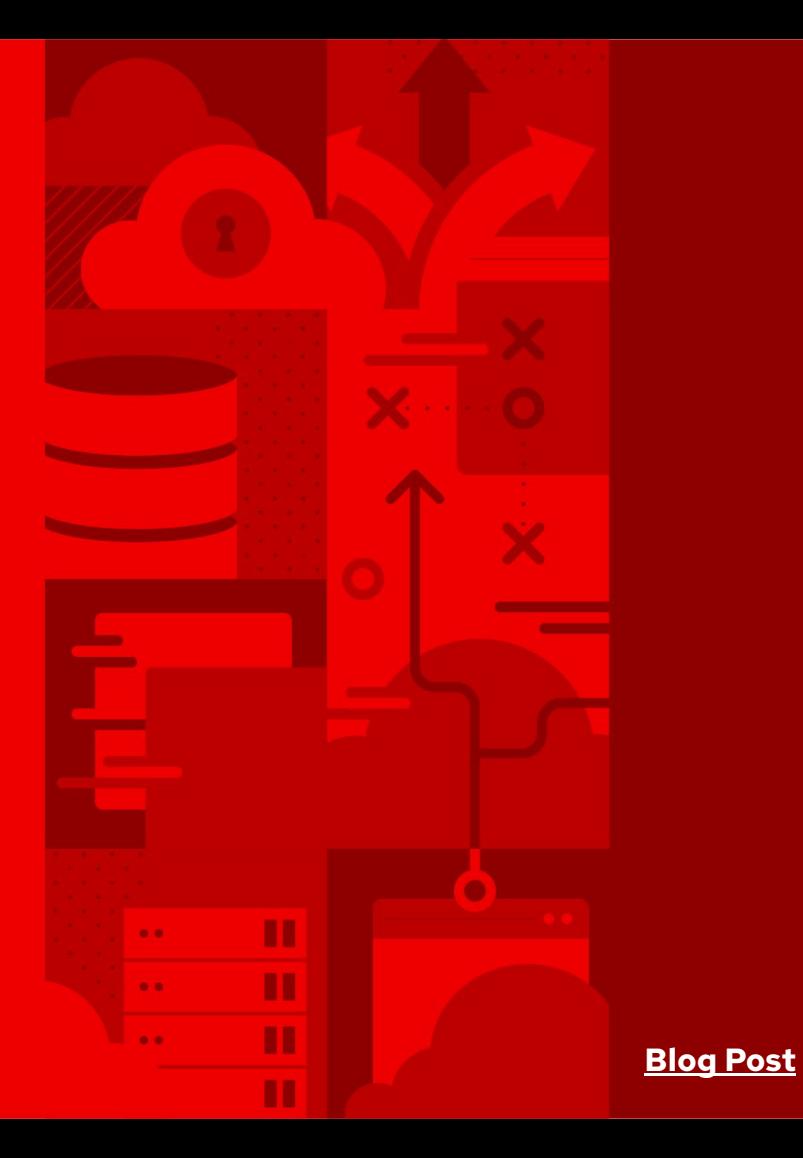

# Questions?

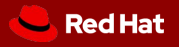